# $\textcircled{f}$  | UNIVERSITY OF NEBRASKA AT OMAHA

# OFFICE OF RESEARCH & CREATIVE ACTIVITY

## MavGrants QUICK REFERENCE GUIDE

Eppley Administration Building, Rm 203 Ph 402.554.2286; Fx 402.554.3698 www.unomaha.edu/orca

*October 2014* 

October 2014

## STEP ONE: FORM PREPARATION

- 1. Log in to MavGrants at www.unomaha.edu/orca/mavgrants.php using your NetID and password
- 2. On the MavGrants Home Page, select "Add New" next to "Sponsored Programs"
- 3. Determine if the new Form will be part of an existing Project or will be a new Project

### To create a new Form as part of a new Project

- 4. Select "No" to question: Is this a new form for an existing project?
- 5. Click on "Start Form" and a new blank Form is created, which also creates a new Project record

### OR

### To add a new Form to an existing Project

- 4. Select "Yes" to question: Is this a new form for an existing project? and choose existing Project ID
- 5. Click on "Start Form" and a new Form is created with much of the information pre-populated from the Project record

### To complete Form pages

- 6. Verify or complete all relevant fields (mandatory fields are indicated by \*) on the Form pages
- 7. Select checkbox for "check if page is complete" at bottom of each page
- 8. Use navigation buttons at bottom of pages or in the left column to move through Forms
- 9. On the final page, select "save" when complete
- 10. A green box indicating Step 1 Complete will appear at the top of the screen
- 11. To move to Step 2: Routing, select the "Next" arrow in this green box

For assistance, contact the Office of Research and Creative Activity at (402) 554-2286 or email us at mavgrants@unomaha.edu

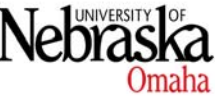

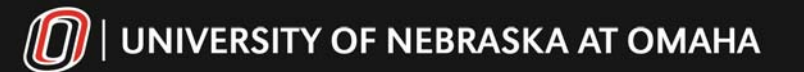

# OFFICE OF RESEARCH & CREATIVE ACTIVITY

## MavGrants QUICK REFERENCE GUIDE

Eppley Administration Building, Rm 203 Ph 402.554.2286; Fx 402.554.3698 www.unomaha.edu/orca

*October 2014* 

October 2014

## STEP TWO: ROUTING

An approval route is the path taken by a Form to obtain the required internal approvals prior to submission of a proposal to an external sponsor.

There are two main kinds of routes - administrative and cost share. Administrative routes may include a department chair, center/unit director, and dean/vice chancellor. Cost Share routes include any cost share approvers necessary for the proposal Form.

### To Select an Administrative Route for a Form

- 1. Each department represented by a Senior/Key Person must have an approval route (approval routes are automatically added when the department has only one route available)
- 2. To add a route not automatically listed, select "Add an Administrative Route"
- 3. Select the appropriate route from the list and choose "Add" button
- 4. Repeat as needed

### To Select a Cost Share Route for a Form

- 1. Select "Add a Cost Share Route"
- 2. Select appropriate route in list and choose "Add" button
- 3. Fill in the amount to be approved by individual(s) in the list
- 4. Repeat as needed

### To Start Form routing

- 1. After required routes are added, select the "Start Routing" button at the bottom of the page
- 2. A green box will appear indicating you have successfully started routing the Form
- 3. Select the "Next" arrow in this green box to sign off and review
- 4. A green box indicating "Task Complete" will appear at the top of the screen

### ORCA Approved Center Routes

ORCA Approved Center routes are automatically added if a Center has been chosen on Form 1.

### For assistance, contact the Office of Research and Creative Activity at (402) 554-2286 or email us at mavgrants@unomaha.edu

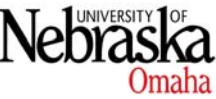